## **PARENT ACCOUNT**

#### **MCC High School Pathways – Enrollment Portal Dual Credit • ECHS • Early Admission**

### **A parent account through the High School Pathways Portal permits you to:**

- Grant consent for the high school student to enroll at MCC. If the student grants you access to his/her financial and academic records:
- Review the student's MCC schedule.
- \* Review the end-of-semester MCC grades (on the unofficial transcript).
- Make a tuition payment.

### **Giving Parental Consent**

- \* You only need to give consent to enroll once during the student's time in high school.
- $\div$  If giving consent online is not possible, you may request a paper consent form from the High School Pathways office.

### **1. You will receive an email from dualcredit@mclennan.edu.**

- $\triangleleft$  Please watch your spam/junk folder for the email.
- In the student portion of the portal, your son or daughter will select the Provide Parent Info button on the Progress Tracker and then enter your first name, last name, email address, and potentially grant you access to academic and/or financial records. This triggers the parent email.

**NOTE:** If you do not receive the email, please ask the student to return to the portal and select the Provide Parent Info button again to send another email.

## **2. Use the link in the email to go to the High School Pathways Portal.**

If you prefer not to use the link, you may type https://gateway.mclennan.edu into your browser.

# **3. Create an account and/or log in.**

Do you have an MCC account or student record, even if an old one?

#### **If yes, log in.**

 Links at the bottom of the page can help recover username and password.

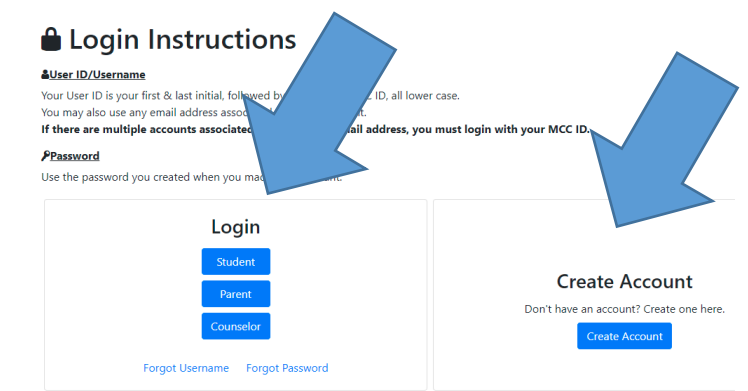

#### **If no, select Create Account.**

- Follow the steps on the screen to create an account and log in.
- Save your username and password for future use.

## **4. View Children Table**

- $\div$  If you used the link in the email, your child is alr listed in the View Children area.
- ❖ If you did not use the link in the email, select "add" child." Enter the activation code from the email your son/daughter.

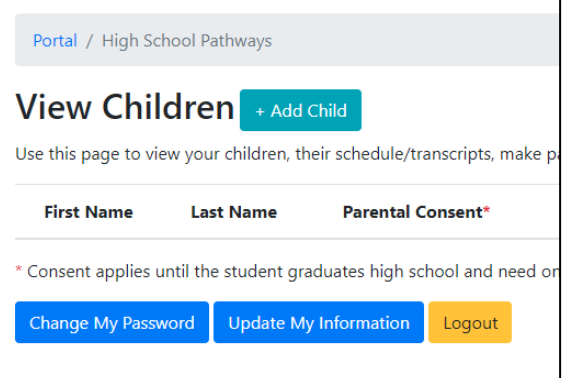

## **5. Give consent to enroll at MCC.**

Select Give Consent under the Parental Consent heading. When done, the label will change to Consent Given.

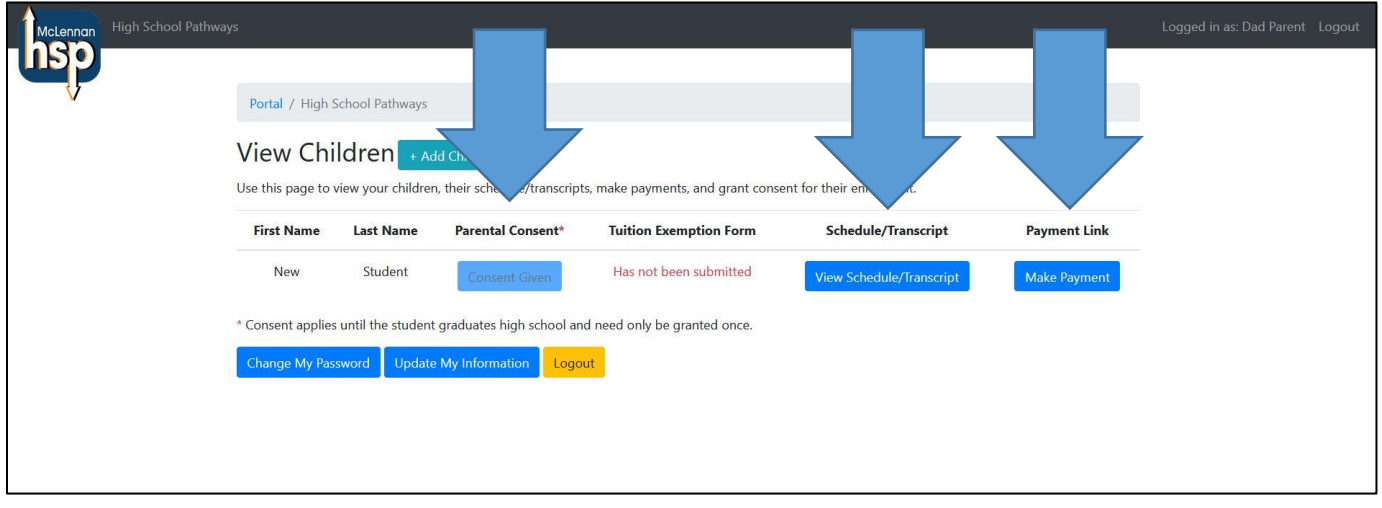

## **6. Other Features**

- \* You will be able to make a tuition payment and/or view the student's schedule and unofficial transcript IF the student has granted access to those records.
- $\cdot \cdot$  The student may return to the student portal to grant access to academic and/or financial records if access was not granted initially.

**504-Type Accommodations:** Visit [www.mclennan.edu/disability/](http://www.mclennan.edu/disability/) for more information. **Tuition:** If not covered by the ISD, it should be paid before the start of the MCC semester. **Textbooks:** If not covered by the ISD, textbooks may be purchased at the MCC Bookstore.

McLennan Community College does not discriminate on the basis of race, color, national origin, sex, disability or age in its programs or activities. The following person has been designated to handle inquiries regarding the nondiscrimination policies: Drew Canham, Chief of Staff for Equity & Inclusion/Title IX Coordinator, 1400 College Drive, 254-299-8645, titleix@mclennan.edu.

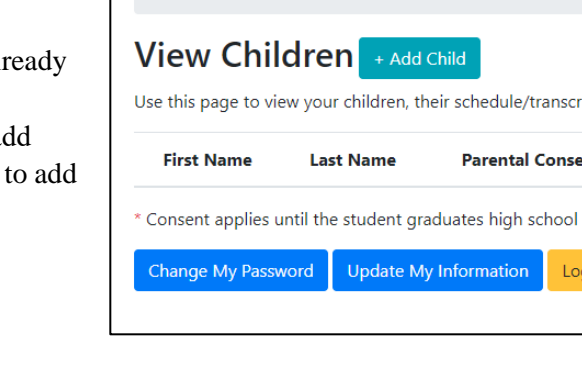